Zum Hauptmenü

## **Webmailer**

Um den Webmailer des mp-Mailservers zu nutzen, muss dieser vorher aktiviert sein. Um diesen zu aktivieren melden Sie sich bitte als Benutzer config an und aktivieren den Webmailer unter dem Menüpunkt Einstellungen > Webserver > Webmailer.

Voraussetzung zum Betrieb des Webmailers ist die Aktivierung des Webservers auf dem mp-Mailserver sowie die Sicherstellung, dass der Webserver an einer zugänglichen Adresse lauscht (Siehe: Einstellungen > Webserver). Weiterhin ist sicherzustellen, dass der Port 443 (HTTPS-Protokoll) zugänglich ist (Siehe: Einstellungen > Netzwerk) .

**ACHTUNG:** Wenn Sie alle Einstellungen vorgenommen haben verlassen Sie das Menü. Speichern Sie nun alle Änderungen über den Menüpunkt Speichern ab und wenden Sie diese mit dem Menüpunkt Sanft Anwenden an. Erst nach dem Anwenden werden die neuen Einstellungen wirksam.

Sie können nun mit einem Browser auf den Webmailer zugreifen. Die Adresse unter der Sie Ihren Webmailer erreichen lautet:

```
 https://[IP-Adresse oder Name der Mailservers]/roundcube/
```
Der Webmailer ist nur über das HTTPS-Protokoll zu erreichen, nicht über das ungesicherte HTTP-Protokoll.

Es erscheint folgendes Anmeldefenster im Browser:

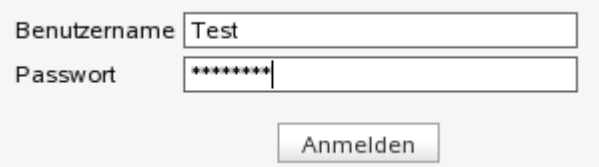

Melden Sie sich bitte mit dem Benutzernamen (ohne Domäne) und dem zugehörigen Passwort an. Die Einstellungen sind identisch mit denen für Ihr E-Mail Postfach. Nach erfolgreicher Anmeldung erscheint folgende Oberfläche:

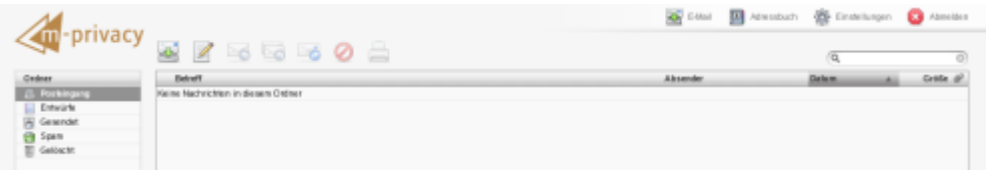

Sie können mit dem Webmailer E-Mails lesen, schreiben und verwalten.

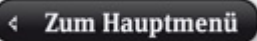

- https://help.m-privacy.de/

From: <https://help.m-privacy.de/> -

Permanent link: **<https://help.m-privacy.de/doku.php/tightgate-mailserver:webmailer>**

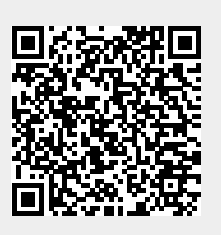

Last update: **2020/09/25 07:58**